Date:

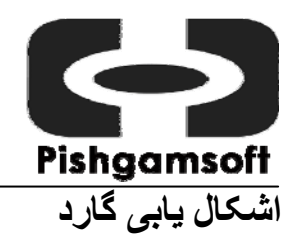

# **اشکال سازگاری**

به اين سه نکته ناشی از اشکالات سازگاری می توان اشاره کرد:

**-١ توقف Boot** 

بعد از آنکه کارت متصل و نصب شد، هنگام راه اندازی PC، يک مورد اينست که " نشانگر در گوشه بالايی چپ بر روی صفحه سياه چشمک می زند و PC متوقف می شود"، مورد ديگر اينست که " PC بعد از آنکه لوگوی ويندوز ( فقط ويندوز ٩۵/٩٨ و نه 2003 /XP 2000/ /NT /ME (به نمايش درآمد، متوقف می شود".

-٢ **کارت متصل نشده** بعد از متصل کردن کارت، يک مورد اينست که " شرايط مانند کارت متصل نشده باشد"، مورد ديگر اينست که "کارت در حالت روشن ( boot سرد) به خوبی کار می کند، اما در حالت reboot ) boot گرم) با وجود آنکه ما Del-Alt-Ctrl را فشار داده ايم، از ويندوز reboot کرده ايم يا دکمه reset را فشار داده ايم، BIOS آنرا ناديده می گيرد".

**-٣ Boot شدن مکرر**  بعد از اتصال کارت، چه نصب شده باشد چه نباشد، PC به طور مکرر boot می کند و نمی تواند سيستم عامل را boot کند.

ما می توانيم با توجه به تنظيمات BIOS و چگونگی boot کارت، اين اشکالات سازگاری را برطرف نماييم:

#### **تنظيمات BIOS**

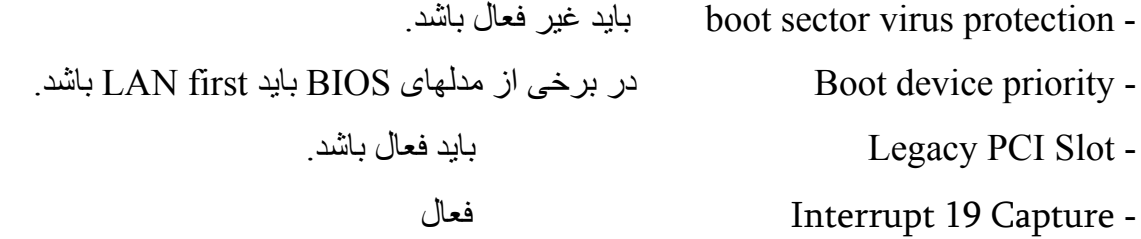

 $\overline{a}$ 

گارد بعنوان ويژگی سازگاری با برق و تنظيمات انواع BIOS توليدی، سه نوع حالت Boot فراهم آورده است. اگر شما BIOS را در حالت تنظيمات قبلی قرار داديد و با هرکدام از اشکالات سازگاری قبلی که در اين نوشته به آن اشار ه شده است بر خو ر د نمو ديد، می تو انيد با انجام مر احل ز بر اين اشکال ر ا بر طر ف کنيد:

- -١ PC خود را روشن کرده و دکمه B+CTRL را نگهداريد تا پيغامی برای تغيير انتخاب حالت BOOT در يافت کنيد
	- -٢ شما می توانيد حالت BOOT را با انتخاب حالت BOOT ٢ يا ٣ تغيير دهيد.

**ليست اشکالات** 

سوال۔ من گارد را متصل کردہ ام، اما PC طور ی راہ انداز ی می شود که گویی هیچ کارتی وصل نشدہ است؟ **شرح مفصل اشکال** 

بعد از راه اندازی مجدد**،** هيچ منوی نصبی ظاهر نمی شود، و کامپيوتر سيستم عامل را به حالت معمولی شروع می کند.

#### **دلايل احتمالی ممکن است اينها باشند:**

- کارت به طرز مناسبی متصل نشده است.
	- منبع تغذيه ظرفيت کمی دارد.
- CMOS به طور مناسبی تنظيم نشده است. (همانطور که در صفحه ١ توضيح داده شده است)
	- حالت Boot با BIOS در مادربرد متناسب نيست.

شما می توانيد با فشار دادن B+CTRL بعد از تنظيمات CMOS قبل از load شدن سيستم عامل حالت Boot را تغيير دهيد.

#### **راههای برطرف کردن اشکالات:**

- کارت را مجددا وصل کنيد، يا slot را عوض کنيد، يا کارت يا slot را تميز کنيد.

Date:

- $\overline{a}$ - اگر منبع تغذيه کار نمی کند، با فروشنده يا توليد کننده کامپيوتر خود تماس بگيريد و يا منبع تغذيه و يا خود کامپيوتر را تعويض کنيد.
	- مشخصات BIOS را همانطور که در مشخصات BIOS در صفحه ١ توضيح داده شد، مجددا تنظيم کنيد.
		- حالت Boot کارت را تغيير دهيد.

**سوال- بعد از نصب کردن گارد،** PC **هميشه قبل از** loading **ويندوز مجددا بوت می کند؟** 

## **تجزيه و تحليل دلايل ممکن:**

- اتصال نامناسبی بين کارت و شيار PCI در مادربرد وجود دارد.
	- CMOS به طور مناسبی تنظيم نشده است.
	- حالت boot کارت با BIOS در مادربرد سازگاری ندارد.

## **راههای برطرف کردن اشکالات:**

- کارت را دوباره وصل کنيد، يا slot را عوض کنيد يا slot و کارت را تميز کنيد.
	- حالت boot را به حالت گارد تغيير دهيد.

**سوال- بعد از نصب کردن گارد،** PC **يک صفحه آبی نشان داده شده و ويندوز قبل از** loading **کامل سيستم عامل متوقف می گردد.** 

## **تجزيه و تحليل دلايل ممکن:**

- CMOS به طور مناسب تنظيم . نشده است
- يک آنتی ويروس يا نرم افزار مديريتی سيستم، نصب شده است.

## **راههای برطرف کردن اشکالات :**

- مشخصات BIOS را مانند آنچه که در صفحه ١ توضيح داده شده است مجددا تنظيم کنيد.
- آنتی ويروس يا ابزار مديريتی را غيرفعال کنيد، درايور و نرم افزار کارت را نصب کرده، کارت را متصل نماييد سپس آنتی ويروس يا ابزار مديريتی را دوباره فعال کنيد، سپس ذخيره نماييد. اگر اشکال برطرف نشد،

#### Date:

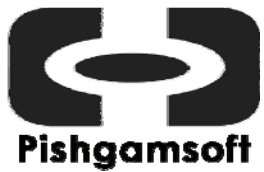

**No:** 

Date:

 $\overline{a}$ شما بايد آنتی ويروس يا ابزار مديريتی را قبل از نصب کردن کارت از حالت نصب خارج کنيد، سپس دوباره آنها را مجددا نصب نماييد.

- Mode Boot را به گارد تغيير دهيد.

**سوال- بعد از وصل کردن کارت و روشن کردن** PC **اين پيغام ظاهر می شود:** 

# "Run syschk /nr"

## **تجزيه و تحليل دلايل ممکن:**

- اين پيغام به معنی آنست که در Record Boot هيچ فضايی برای گارد وجود ندارد. گارد برای نصب شدن نياز به ۴ سکتور بر روی Record Boot دارد.

## **راههای برطرف کردن اشکالات:**

- اين اشکال با انجام مراحل زير برطرف خواهد شد:
	- -١ کارت را از PC . جدا کنيد
- -٢ يک ديسک Boot از ويندوز ٩٨ يا ويندوز Me درست کنيد.
- -٣ فايل "exe17.sysclr "را از دايرکتوری "tool "موجود برسی دی کارت، کپی نماييد.
	- -۴ PC را از ديسک Boot کنيد و اين دستور را تايپ کردن و enter . را فشار دهيد

A:\>sysclr17

نکته: شما بايد سيستم عامل را بعد از اين دستور Boot کنيد، اگر راه اندازی نشد از اين دستور برای بازيابی وضعيت قبلی استفاده کنيد.

A:\>sysclr17 r

**سوال- بعد از وصل کردن کارت و روشن کردن کامپيوتر اين پيغام ظاهر می شود:**  "Run syschk /hdd"

**تجزيه و تحليل دلايل ممکن:** 

Date:

- $\overline{a}$ -١ حالت دستيابی HDD در تنظيمات CMOS با HDD تناسب ندارد.
- -٢ ممکن است در table partition يا FAT در HDD اشتباهی وجود داشته باشد يا بين مادربرد و HDD اتصال نامناسبی وجود داشته باشد.
- -٣ شما بيش از يک HDD به کامپيوتر خود وصل کرده ايد و يکی از آنها مشکلی مانند آنچه در ٢ توضيح داده شد دارد.

**راههای ممکن برطرف کردن اشکالات:** 

- -١ حالت دسترسی (Mode Access (درتنظيمات CMOS را چک کرده و LBA يا اتوماتيک را انتخاب نماييد.
- -٢ برای برطرف کردن مشکل در table partition HDD اين دستور را از DOS اجرا کنيد: Fdisk MBR/ سپس کامپيوتر را restart نماييد.

يا می توانيد برنامه magic partition را اجرا کنيد. اگر در table partition اشتباهی وجود داشته باشد، برنامه آنرا تشخيص داده و پيشنهادی برای رفع اشکال خواهد کرد، شما Yes را انتخاب کنيد تا partition table درست شود.

- -٣ شما می توانيد کابل بين مادربرد و HDD را عوض کنيد.
- -۴ ممکن است در HDD اضافی شما در کامپيوتر مشکلی وجود داشته باشد، سعی کنيد آنها را يکی بعد از ديگری وصل کنيد تا تشخيص دهيد که مشکل از کجاست، سپس آنرا مانند آنچه در ٢ توضيح داده شد برطرف نماييد.

**سوال - من گارد را نصب کرده ام اما کارت بازيابی نکرد.** 

**تجزيه و تحليل دلايل ممکن :**  -١ شما فراموش کرده ايد که درايور را در سيستم عامل خود نصب کنيد.

-٢ شما برنامه "spyware-anti "در کامپيوتر خود داريد، هنگاميکه در حال نصب درايور بوديد، آن هم فعال بوده است.

# Pishgamsoft

 $\overline{a}$ **راههای برطرف کردن اشکال:** 

- -١ شما بايد بعنوان administrator وارد شويد، سپس اول درايور را نصب کنيد سپس کامپيوتر را خاموش و کارت را وصل کنيد.
- -٢ اگر شما برنامه "spyware-anti "داريد، ابتدا بايد آنرا غير فعال کنيد، سپس درايور را نصب کرده و بعد کارت را نصب نماييد. حالا می توانيد دوباره برنامه spyware-anti را فعال کنيد، سپس بوسيله کارت ذخيره سازی نماييد.

**سوال- من کلمه رمز را فراموش کرده ام.** 

**راههای برطرف کردن اشکال:** 

- -١ ابتدا کلمه رمز default را امتحان کنيد. اگر نشد، می توانيد کلمه رمز شماره سريال در منوی hotkeys را بنويسيد و آنرا برای فروشنده ارسال کنيد تا کلمه رمز را بدست آوريد.
	- -٢ کارت را جدا کنيد، کامپيوتر را روشن کرده، بعد از آنکه سيستم عامل load شد دوباره آنرا خاموش کنيد، سپس کارت را مجددا وصل کنيد و کلمه رمز پيش فرض "Softlock "را برای نصب کارت تايپ نماييد.